Comment se connecter à « ma classe à la maison » proposé par le CNED :

Allez à l'adresse : https://college.cned.fr/

A la première connexion l'élève va sur « créer un compte » première visite sur ce site Il renseigne les différentes rubriques en créant son identifiant et mot de passe qu'il utilisera par la suite pour se connecter.

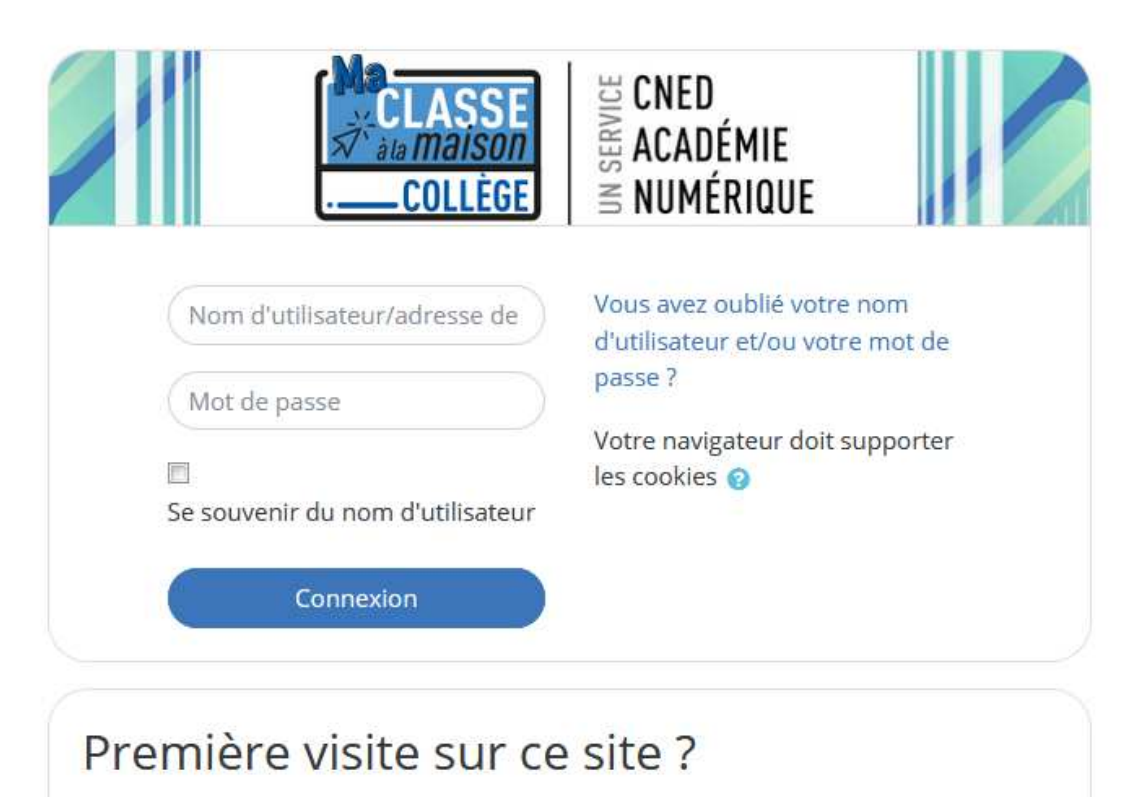

Pour un accès complet à ce site, veuillez créer un compte utilisateur.

Créer un compte